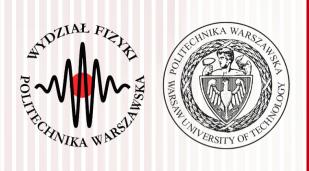

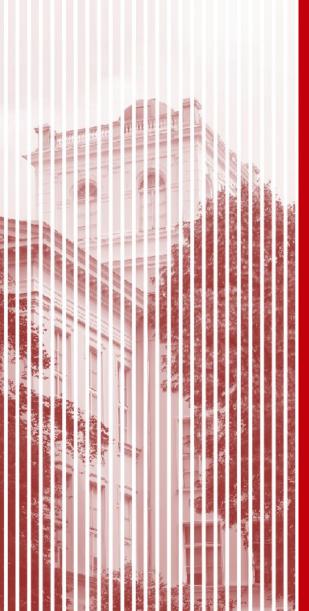

# Advanced Programming C#

#### Lecture 11

dr inż. Małgorzata Janik malgorzata.janik@pw.edu.pl

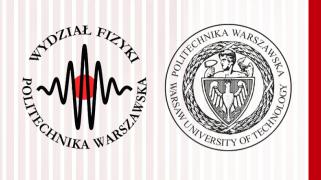

# Next week: chat GPT

#### Chat GPT

- HOMEWORK for next week:
- https://chat.openai.com/
  - Create account
  - Log-in
  - Start chat to see if it works

C#, Lecture 11 3 / 24

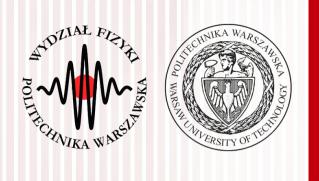

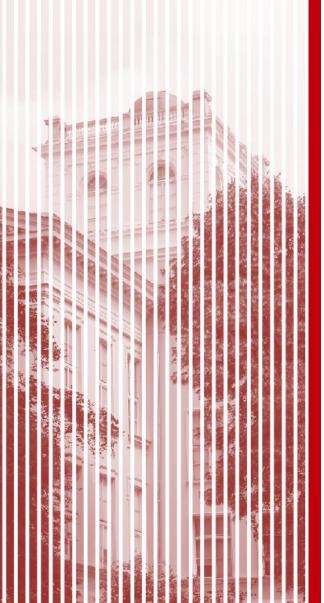

# Project

### Project part III

- Final Date: <u>24.01.2020</u> (two weeks!)
- Presentations (max 5 min per project!):
  - 1 poster/slide that advertises your project
  - 1 slide listing implemented functionalities
  - presentation of the program
    - real-time presentation of the application
  - to be shown to the whole group
- Code will be evaluated
  - Project <u>must</u> be shared via git repository as well
  - If application does not meet basic requirements/functionality, the project is not graded

C#, Lecture 11 5 / 24

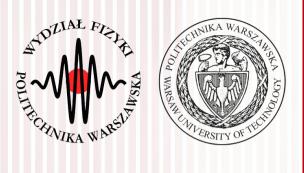

# Multithreading

# Threading in C#

- C# supports parallel execution of code through multithreading.
- A thread is an independent execution path, able to run simultaneously with other threads.
- A C# client program (Console, WPF, or Windows Forms) starts in a single thread created automatically by the CLR and operating system (the "main" thread), and is made multithreaded by creating additional threads.

C#, Lecture 11 7 / 24

#### Threading: basics

```
class ThreadTest
 static void Main()
 Thread t = new Thread (WriteY); // Kick off a new thread
 t.Start();
                                     // running WriteY()
 // Simultaneously, do something on the main thread.
 for (int i = 0; i < 1000; i++) Console.Write ("x");
static void WriteY()
 for (int i = 0; i < 1000; i++) Console.Write ("y");
```

http://www.albahari.com/threading/

C#, Lecture 11 8 / 24

# Threading: basics

```
class ThreadTest
 static void Main()
  Thread t = new Thread (WriteY): // Kick off a new thread
                 Main Thread
  t.Start();
  // Simultaneou
                                                                        thread ends
  for (int i = (
                           new
                                                                                        application
                           Thread
                                                   time -
                                                                                          ends
                                  .Start()
                                                                           thread ends
 static void Wri
  for (int i = (
                         Worker Thread
```

http://www.albahari.com/threading/

C#, Lecture 11 9 / 24

#### How does it work?

- Multithreading is managed internally by a thread scheduler, a function the CLR typically delegates to the operating system.
- A thread scheduler ensures all active threads are allocated appropriate execution time, and that threads that are waiting or blocked do not consume CPU time.
  - On a single-processor computer, a thread scheduler performs time-slicing — rapidly switching execution between each of the active threads.
  - On a multi-processor computer, multithreading is implemented with a mixture of time-slicing and genuine concurrency, where different threads run code simultaneously on different CPUs.

http://www.albahari.com/threading/

C#, Lecture 11 10 / 24

#### Threads vs Processes

- A thread is analogous to the operating system process in which your application runs.
  - Just as processes run in parallel on a computer, threads run in parallel within a single process.
- Processes are fully isolated from each other;
   threads have just a limited degree of isolation.

C#, Lecture 11 11 / 24

# Creating and starting threads

- Threads are created using the Thread class's constructor, passing in a ThreadStart delegate which indicates where execution should begin.
- Calling Start on the thread then sets it running.
   The thread continues until its method returns, at which point the thread ends.
- Creating threads:

http://www.albahari.com/threading/

C#, Lecture 11 12 / 24

# Task 1: Crating threads

- Create new Console Application.
- Write simple function
  - public static void Increment()
     which prints 10 numbers: 0 1 2 3 4 5 6 7 8 9 in a for loop
- In Main function:
  - Create and start new threads t1 and t2 using both methods (as in the example from previous slide) that run Increment function.
  - Run Increment() from the main thread.
  - In the end of the program print "Main thread at the end" and wait for the key from the user

C#, Lecture 11 13 / 24

# Naming threads

- Each thread has a Name property that you can set for the benefit of debugging. This is particularly useful in Visual Studio, since the thread's name is displayed in the Threads Window and Debug Location toolbar. You can set a thread's name just once; attempts to change it later will throw an exception.
- The static Thread.CurrentThread property gives you the currently executing thread. In the following example, we set the main thread's name:

C#, Lecture 11 14 / 24

### Task 2: Naming

- Name all the threads (including the main thread) so that they are easily identifiable.
- In Increment method add information which thread prints the number
  - Do the same for the next task (Decrement)

C#, Lecture 11 15 / 24

### Passing data to a thread

 The easiest way to pass arguments to a thread's target method is to execute a lambda expression that calls the method with the desired arguments:

```
Thread t = new Thread ( () => Print ("Hello from t!") );
t.Start();
```

 You can do the same thing almost as easily in C# 2.0 with anonymous methods:

```
Thread t = new Thread (delegate()
{
    Print ("Hello from t!");
});

t.Start();
```

C#, Lecture 11 16 / 24

http://www.albahari.com/threading/

# Task 3: Threads with parameters

- Write simple Decrement function
  - public static void Decrement(int max)
     which prints numbers from max to 0 in a for loop
- In Main function
  - Create and start threads t3 and t4 which print numbers from 5 to 0 (t3) and 10 to 0 (t4). Threads should be created using both methods mentioned on previous slide.

C#, Lecture 11 17 / 24

#### Join and Sleep

 You can wait for another thread to end by calling its Join method. For example:

```
static void Main()
{
   Thread t = new Thread (Go);
   t.Start();
   t.Join();
   Console.WriteLine ("Thread t has ended!");
}

static void Go()
{
   for (int i = 0; i < 1000; i++) Console.Write ("y");
}</pre>
```

This prints "y" 1,000 times, followed by "Thread t has ended!" immediately afterward. You can include a timeout when calling Join, either in milliseconds or as a TimeSpan. It then returns true if the thread ended or false if it timed out.

Thread.Sleep pauses the current thread for a specified period:

```
Thread.Sleep (TimeSpan.FromHours (1)); // sleep for 1 hour
Thread.Sleep (500); // sleep for 500 milliseconds
```

 While waiting on a Sleep or Join, a thread is blocked and so does not consume CPU resources.

### Task 4: Join & Sleep

- In the Increment method sleep for 10 ms after printing each number.
- Using Join method order main thread to wait for all the others (t1,t2,t3,t4) at the end of the program to finish.

C#, Lecture 11 19 / 24

#### ResetEvent

- By default threads die after they fulfilled their function (when they encounter the end of function)
- All blocking methods (such as Sleep, Join, EndInvoke, and Wait) block forever if the unblocking condition is never met and no timeout is specified. Occasionally, it can be useful to release a blocked thread prematurely; for instance, when ending an application.
- In C#, if you have a thread that is blocked or waiting for some condition to be satisfied, you can release it prematurely using mechanisms such as ManualResetEvent, AutoResetEvent, or CancellationToken.

C#, Lecture 11 20 / 24

# Synchronizing Threads

 Here's an example of releasing thread by using ManualResetEvent:

```
// Create a ManualResetEvent to signal when the thread can proceed.
private static ManualResetEvent manualEvent = new ManualResetEvent(false);
public static void Main()
    // Start a thread that is initially blocked.
    Thread t = new Thread(DoWork);
   t.Start();
    // Simulate some condition where you want to release the blocked thread.
    // In this example, we release the thread after 3 seconds.
   Thread.Sleep(3000);
    // Release the blocked thread by setting the ManualResetEvent.
   manualEvent.Set();
    // Wait for the thread to finish (optional).
   t.Join();
private static void DoWork()
    Console.WriteLine("Thread is waiting for the signal.");
    // Wait for the signal to be set.
   manualEvent.WaitOne();
    // The thread will proceed when the signal is set.
    Console.WriteLine("Thread is released and can continue its work.");
```

C#, Lecture 11 21 / 24

#### Task 5: Release thread

- In the Decrement function add synchronization handling.
  - Add ManualResetEvent to the class.
  - The "Decrement" function should wait for the signal to proceed.
- Release t3 and t4 Threads in the Main function after it reaches the end.

C#, Lecture 11 22 / 24

#### Locks

- Exclusive locking is used to ensure that only one thread can enter particular sections of code at a time.
- Other threads wait untill the lock becomes available.

```
class ThreadSafe
 static bool done;
 static readonly object locker = new object();
 static void Main()
  new Thread (Go).Start();
  Go();
 static void Go()
  lock (locker)
   if (!done) { Console.WriteLine ("Done"); done = true; }
```

http://www.albahari.com/threading/

C#, Lecture 11 23 / 24

#### Task 6: Locks

- Add to the program global variable
  - static int GLOBAL\_VALUE = 0;
- Increase GLOBAL\_VALUE by 1 in Increment function and decrease by 1 in Decrement function (see next point)
- Change Increment and Decrement functions to increase a chance of problems:
  - Create int tmp = GLOBAL\_VALUE; variable in the beginning; increment/decrement it
  - Rewrite GLOBAL\_VALUE = tmp; in the end of the for loop
- Print the GLOBAL\_VALUE value at the end of the program. Observe variations from number 5 when running program.

Add locks to deal with the created problem.

C#, Lecture 11 24 / 24

#### References

- Only one, but highly recommended:
  - http://www.albahari.com/threading

C#, Lecture 11 25 / 24

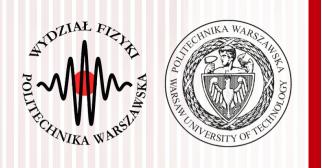

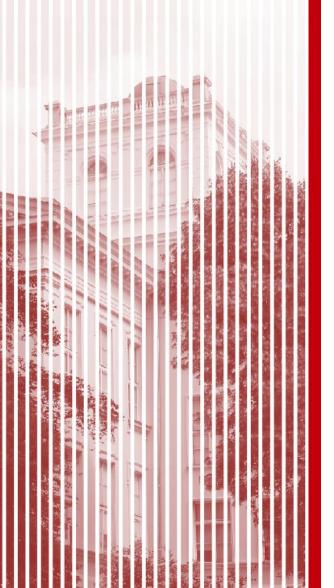

# THE END

dr inż. Małgorzata Janik malgorzata.janik@pw.edu.pl

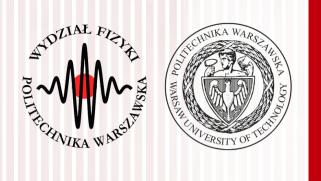

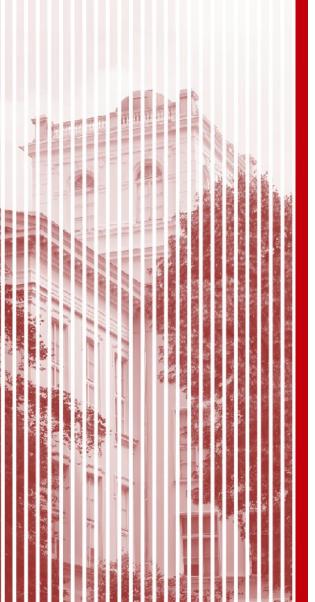

# Creating EXE

### Creating EXE

- Click on the Project → Publish... → Folder → ClickOnce...
   → CD, DVD or USB... → Next → Next → Finish
- Publish

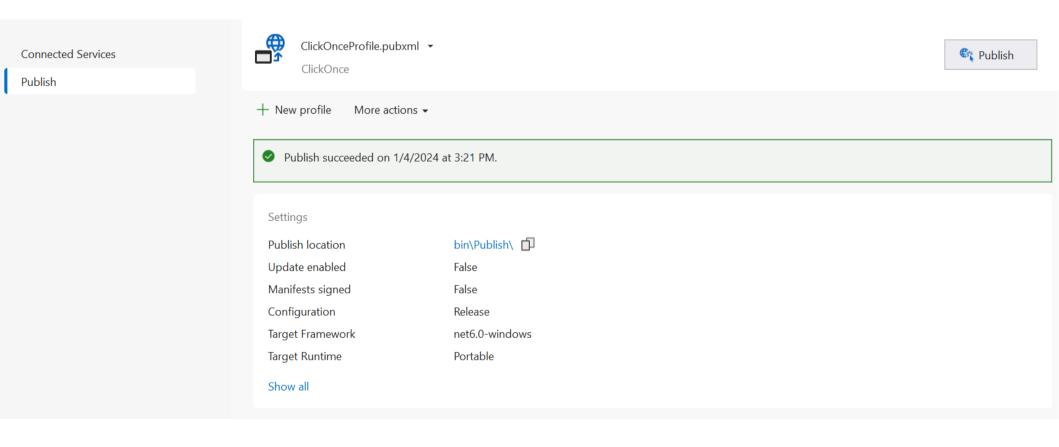

C#, Lecture 11 28 / 24

#### Creating EXE

With Installer extension:

https://www.youtube.com/watch?v=NOkBUoP54b8

Simplest:

https://www.youtube.com/watch?v=rMr3ejOEiDY

Click on the Project → Publish... → Folder → Folder... → choose place to publish → Finish

C#, Lecture 11 29 / 24

#### **Abort**

- By default threads die after they fulfilled their function (when they encounter the end of function)
- All blocking methods (such as Sleep, Join, EndInvoke, and Wait) block forever if the unblocking condition is never met and no timeout is specified. Occasionally, it can be useful to release a blocked thread prematurely; for instance, when ending an application. Two methods accomplish this:
  - Thread.Interrupt (almost never needed)
  - Thread.Abort
- A blocked thread can be forcibly released via its Abort method. ThreadAbortException is thrown. Thread should catch it in the try catch block.
- Program does not kill threads; it rather nicely asks (using an exception) for a suicide.

C#, Lecture 11 30 / 24

# Exceptions and threads

 Catching exceptions in threads should always be handled inside the function the thread is starting (certainly not outside)

```
public static void Main()
  new Thread (Go).Start();
static void Go()
 trv
  //normal thread execution
 catch (Exception ex)
 // Typically log the exception, and/or signal another thread
 // that we've come unstuck
```

http://www.albahari.com/threading/

C#, Lecture 11 31 / 2

#### Task 5: Abort

- In the Increment and Decrement function add exception handling.
  - In case of finding signal from Abort method thread should print text "Thread [name] Aborted!" and finish.
  - In case of other exceptions, program should print the name of the exception.
- Abort t1 and t4 Threads in the Main function.

C#, Lecture 11 32 / 24